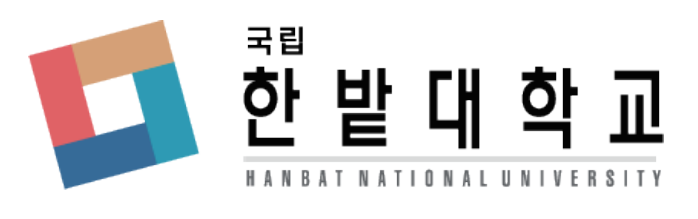

# 학생생활관 입사신청시 오류사항 안내

## 모든 정보 기입 후 신청 버튼을 눌렀을 때 희망 등을 선택해주세요 또는 웹 페이지가 만료되었습니다. 라는 창이 나올 때 웹 페이지가 만료되었습니다.

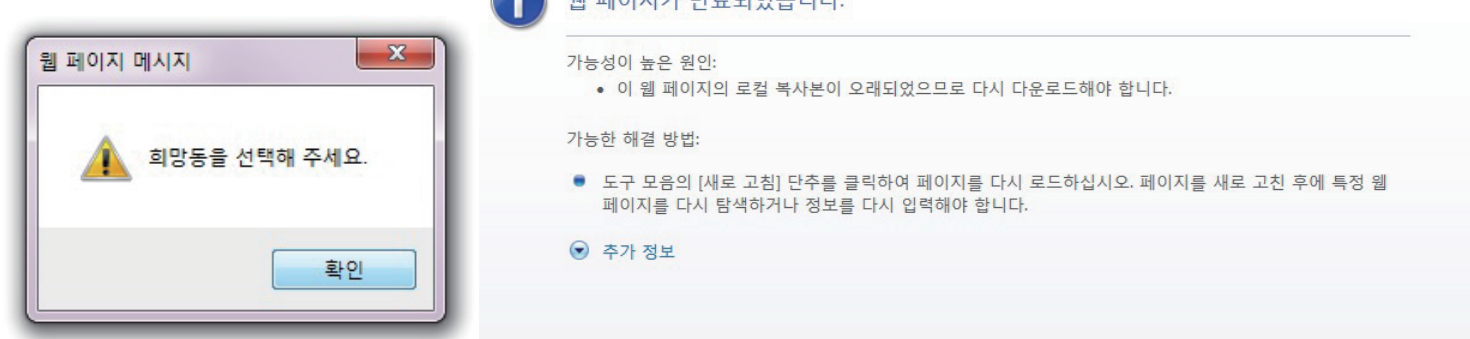

## 1. 파일 크기, 확장자 문제

사진파일, 제출 서류의 확장자와 크기를 확인합니다.

파일크기 100KB 미만 jpg 또는 jpeg 확장자가 아닐시 변환하여 다시 시도합니다.

## 2. 호환성 보기 설정

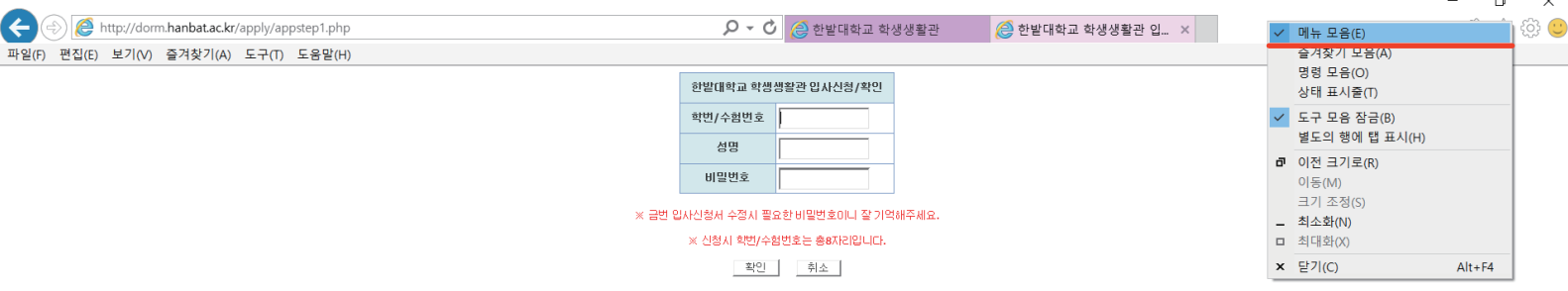

1). 인터넷 상단을 마우스 우클릭 하여 메뉴 모음을 체크하여 활성화 시켜줍니다.

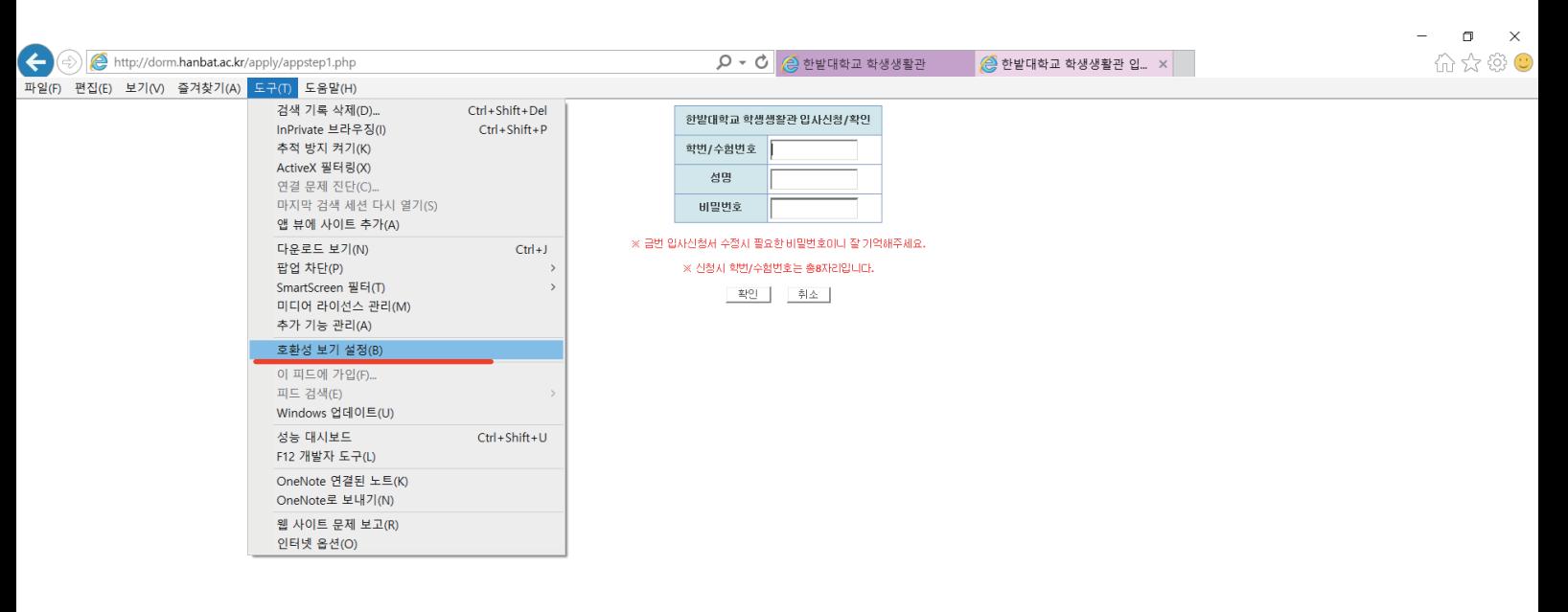

#### 2). 도구 > 호환성 보기 설정을 선택합니다.

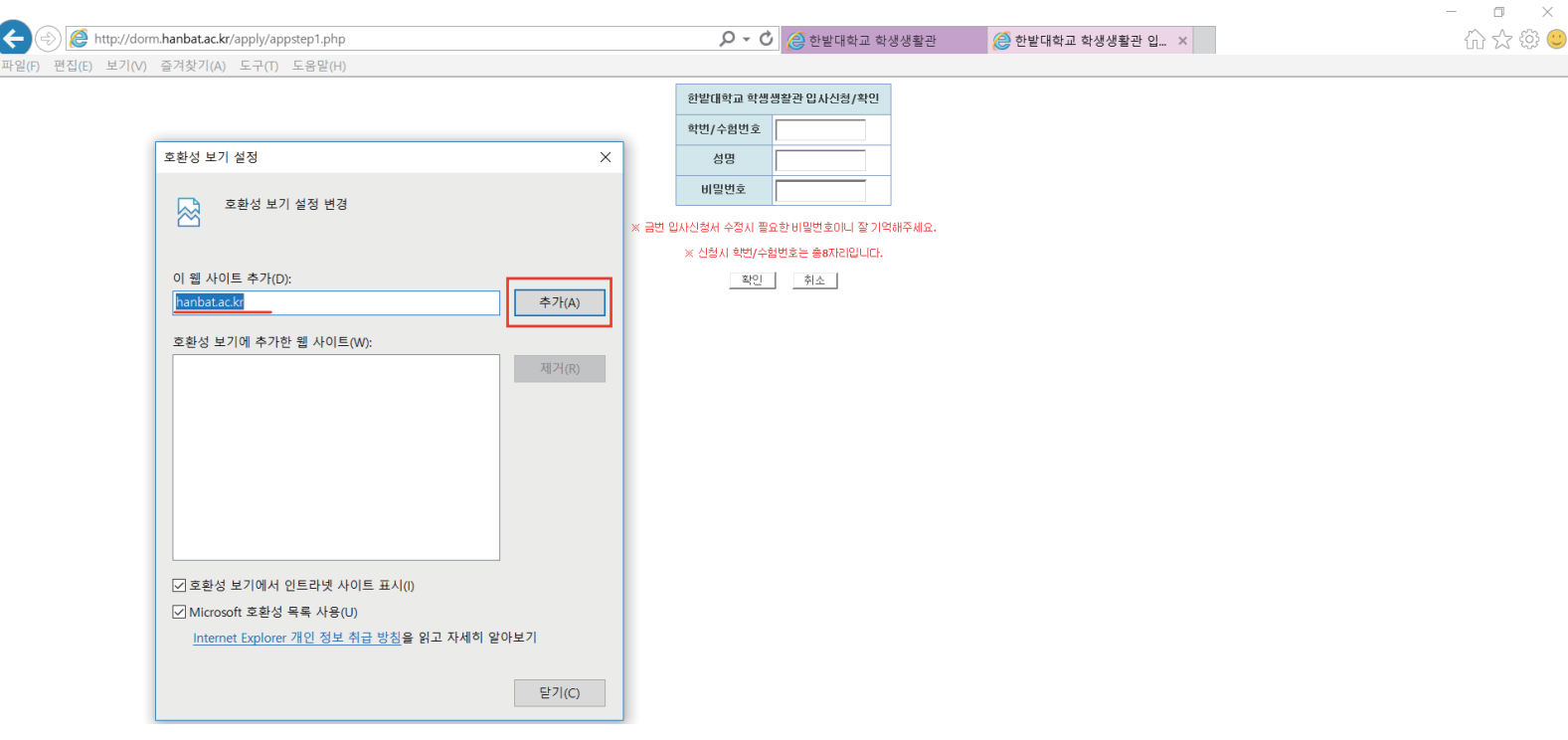

3). hanbat.ac.kr 을 추가 합니다.

※우편검색창이 나오지 않을시 F5를 눌러 새로고침을 실행하여 주시기 바랍니다.